# *X*

### 介面使用方式與參數說明 中文版

警告與排除方法 Page 2 ICONS與頁面說明 Page 3.4.5.6

P2 CubiioX / 語言設定 / 歡迎使用 / 操作主頁 / 專家模式主頁 / 收線 / 桌長輸入 / 伸線 P3 套上錨點 / 置中 / 選擇工具 / 安裝主軸 / 安裝雷射模組 / X-Y軸 調整 / Z軸 調整 / 讀檔方式選擇 / P4 選擇檔案 / 開主軸 / 開始加工 / 加工中 / 暫停中 / 關主軸 / 加工結束 / 選擇下一步 / 關機 P5 功能選單 / 皮帶控制 / 設定 / 進階參數設定 / 設定語言 / Info資訊手冊

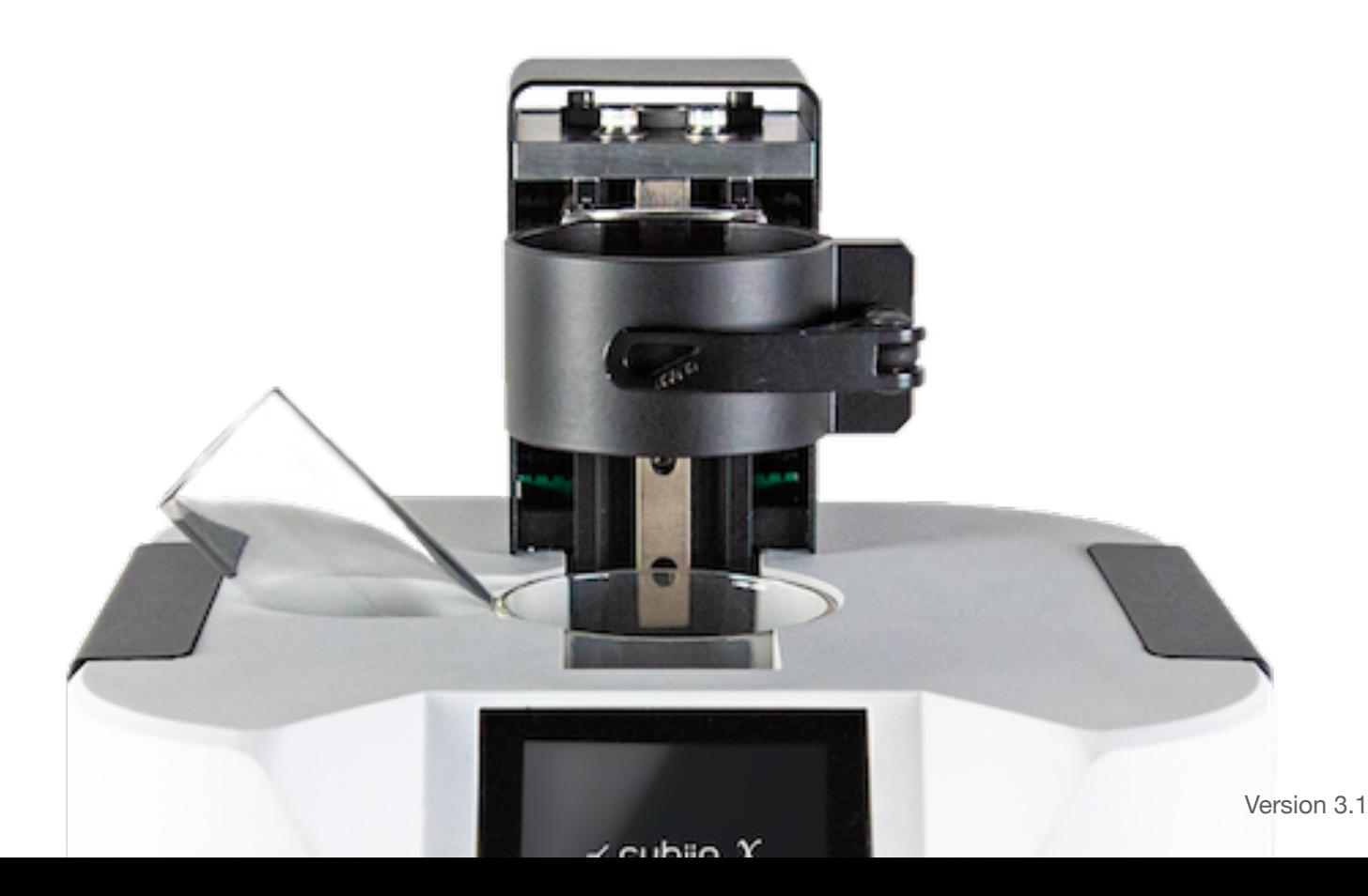

# **警告與排除方法**

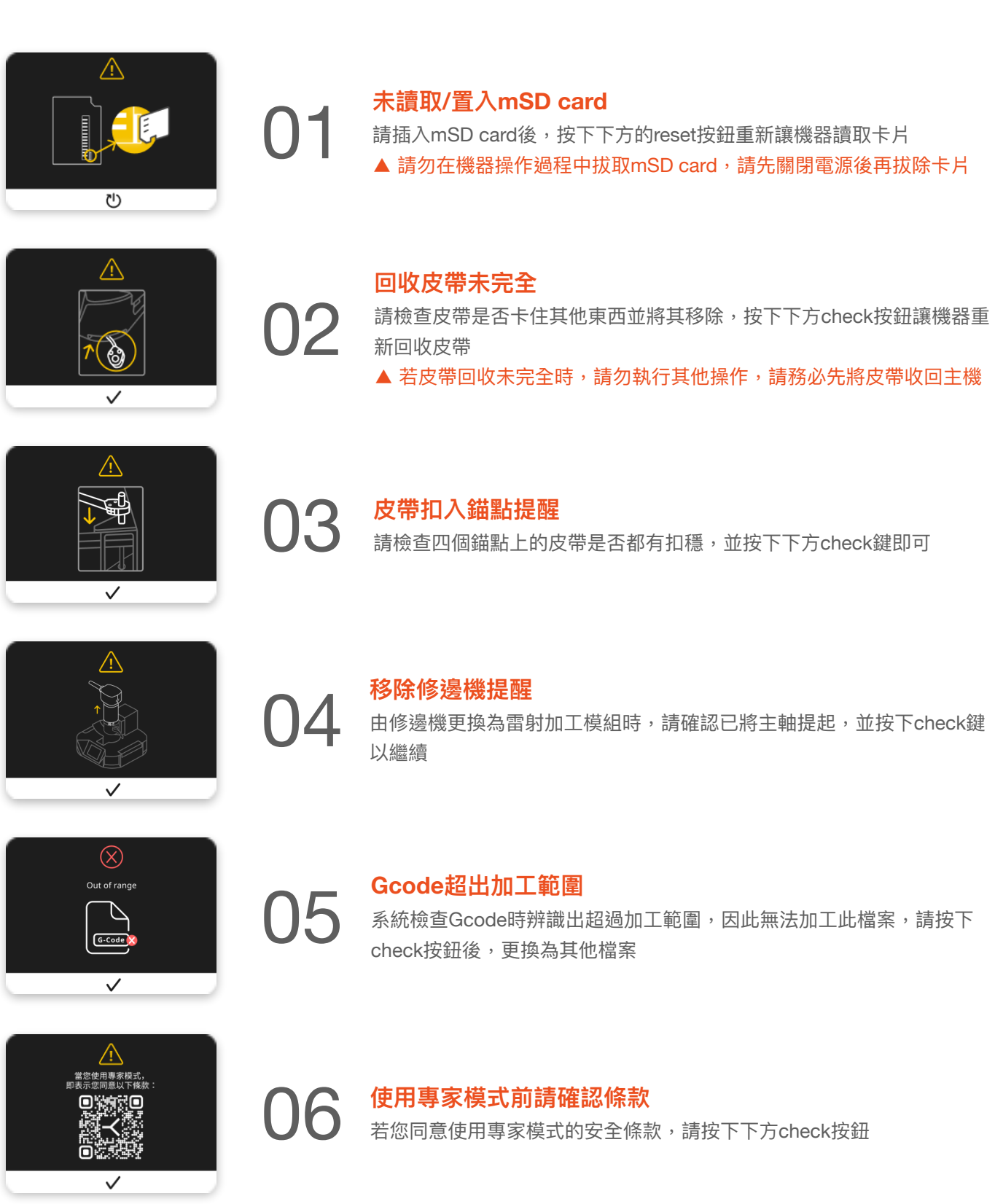

L

Q

**○ 7 雷射加工提醒** 1 **請使用者小心使用及操作,雙眼不可直視雷射光源** 

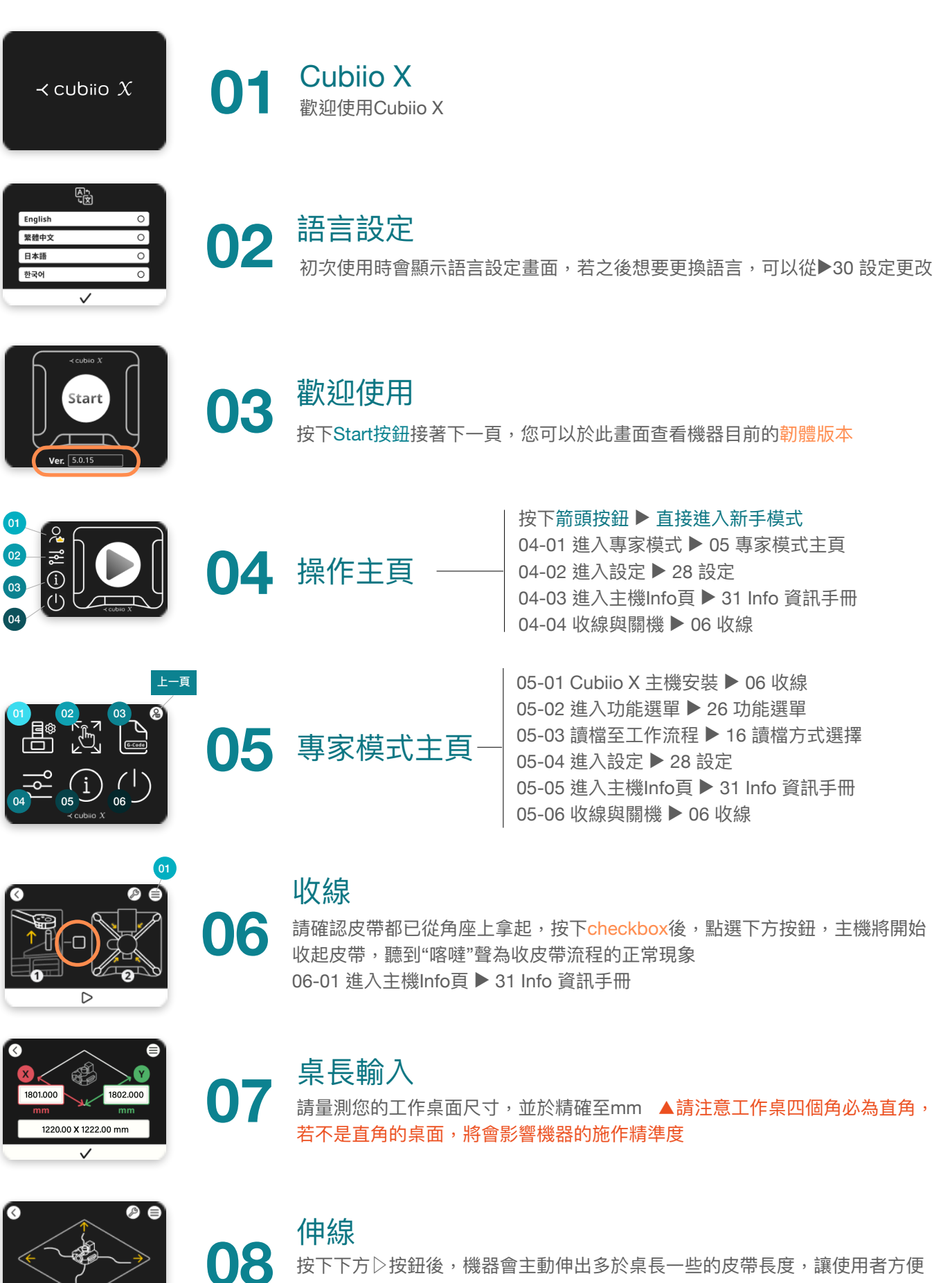

按下下方▷按鈕後,機器會主動伸出多於桌長一些的皮帶長度,讓使用者方便 將皮帶套於角座上

 $\overline{\triangleright}$ 

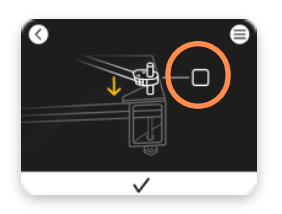

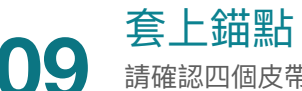

請確認四個⽪帶都套上⾓座的錨點後,點選checkbox,接著點選下⽅的✓ 按鈕進入下一步

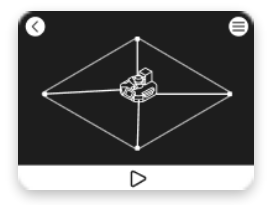

**1 0** 置中<br>10 按下下方按鈕後,機器會自動收縮皮帶,使主機移動到工作區域的正中 間,此為**機器原點 Global Center**

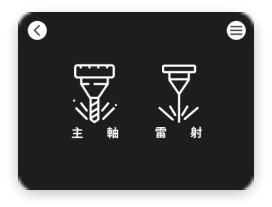

**11 選擇工具**<br>11 使用修編幾加工請點選左邊主軸按鈕,使用雷射頭模組加工請點選右邊雷<br><sub>11 特控</sub>紐 射按鈕

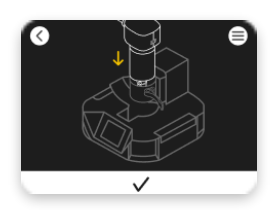

### 安裝主軸

**12** 請將修邊機放入夾具中,並確認刀具頂點觸碰加工表面,此動作為Z軸零點 設定,請務必小心安裝 ▲請確認您的修編機為直徑65mm,才能與Cubiio X主機相容

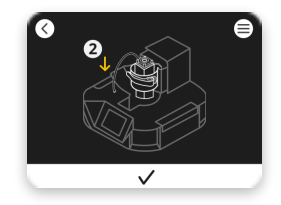

### **13** 安裝雷射模組

請將雷射模組放入來具中,並確認雷射模組雷源線接入主機後方連接口 後,接著點選下方的√按鈕進入下一步

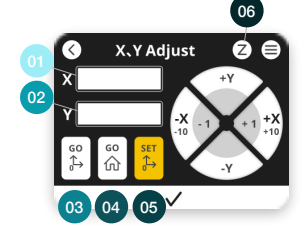

**14** X-Y<sup>軸</sup> 調整

此⾴可以調整主軸的XY座標 單位:mm 14-01 X座標位置 14-02 Y座標位置 14-03 回到⼯作原點 14-04 回到機器原點 14-05 設定當下位置為新的原點 14-06 設定Z座標 ▶ 15 Z軸 調整

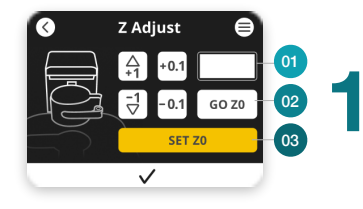

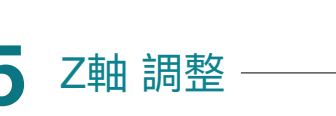

此頁可以調整主軸的Z座標 單位: mm 15-01 Z座標位置 15-02 回到Z軸原點

15-03 設定新的Z軸位置為原點

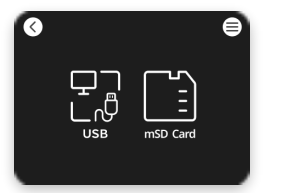

## **16** 讀檔方式選擇

Cubiio X提供USB及mSD Card兩種讀取檔案方式,選取USB方式請將USB 線插入主軸後方USB接口

點選欲加工檔案後,按下▶接著下一步

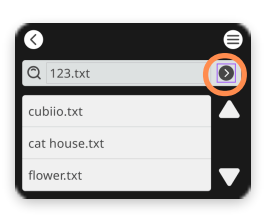

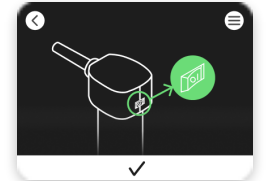

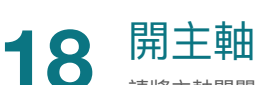

**17** 選擇檔案

請將主軸開關開啟,同時開啟您的集塵機開關後,按下下方check按鈕

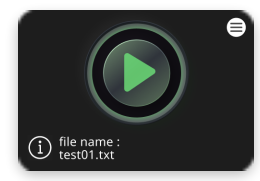

### 19 開始加工

按下綠色▶後, Cubiio X便會開始移動加工,於下方可查看您正在加工的檔案名稱

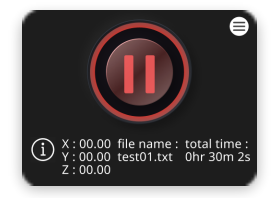

## 20 加工中<br>20 加工中的檔案

加工中的檔案會顯示主軸目前的XZY座標位置、檔案名稱及累積加工時間 ▲加工中欲暫停可按下中心紅色按鈕暫停機器運作 ▲緊急狀況發生請立即按下緊急停止開關

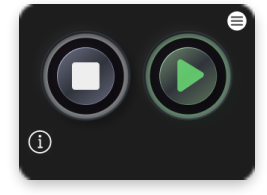

### **21** 暫停中

左⽅⽩⾊按鈕◼︎可直接停⽌加⼯中的機器 右方綠色按鈕▶可由暫停位置繼續加工

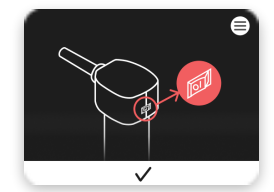

## **22** 關主軸

加工完成後,請將主軸以及集塵機開關關閉,並按下下方check按鈕

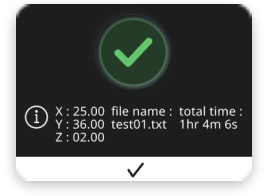

### 23 加工結束

恭喜您,加工已結束,按下下方check按鈕進行下一步

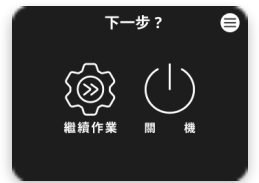

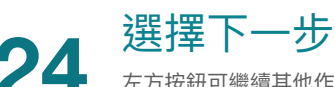

左⽅按鈕可繼續其他作業▶︎ 26 功能選單 右方按鈕進入收皮帶及關機流程▶ 06 收線

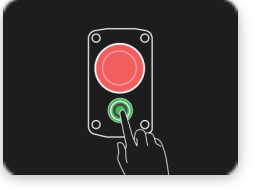

### **25** 關機

請直接將Cubiio X電源線拔起

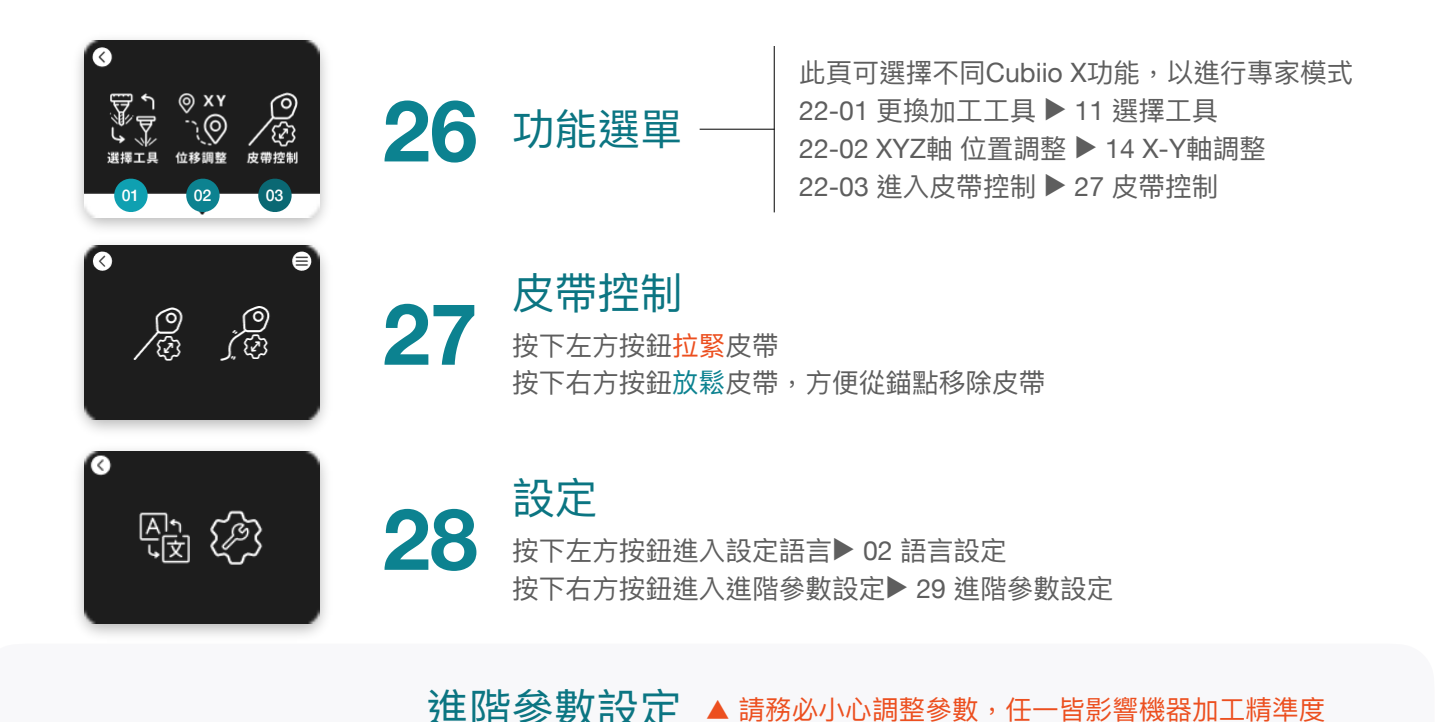

## **29**

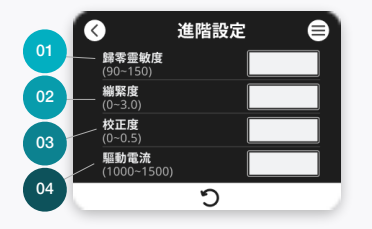

#### **01 歸零靈敏度 Homing sensitive**

Cubiio X歸零靈敏度跟機器零件的配合狀態有關,長期使用後可能會有所變化,該數值越小代 表收線時阻力越大才停止,在可穩定收線的前提下該值越高越好,出廠時會調整至100~110, ⼀般不需更動此值。

#### **02 繃緊度 Tensioning**

因為量測桌長及安裝錨點時多少會有誤差,所以我們設計了這個參數供使用者依實際情況微 調皮帶的鬆緊度,數字越大代表拉得越緊, 加工出來的尺寸精準度會越好,但太緊則容易超 出馬達出力極限,一般調整至1.5~3.0可達到不錯的成果,如果需調整至超過3.0皮帶才會拉 緊,或機器常常失步,則建議再次檢查桌長、桌角是否是直角,錨點安裝是否正確。

#### **03 校正度 Correction**

因為時規皮帶有彈性,所以機器移動中受阻力時加工座標多少會受到影響,我們設計了這個 參數供使用者依實際情況修正加工結果, 良好建置的環境下此值應調整至0.1~0.3。

### **04 驅動電流 Motor Current**

出場設定為1400 mA, 一般不需更動此值。

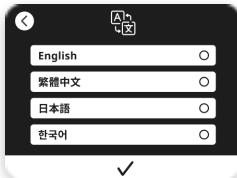

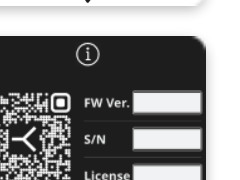

**31** Info資訊⼿冊

於此頁可更換四國語言

30 設定語言

此⾴可查看Cubiio X主機韌體版本、S/N及Lisense